## תודבעמה תכרעמל םושיר – Qwiklabs

מערכת Qwiklabs הינה מערכת מעבדות המאפשרת ללקוחות העוברים קורס של AWS לבצע מעבדות אשר הינן חלק מהקורס. הרישום למערכת זו הוא <u>נפרד</u> מהרישום למערכת הלמידה ולכן יש להירשם ל-Qwiklabs בנפרד. את תהליך הרישום יש לבצע פעם אחת בלבד ולא נדרש להירשם מחדש עבור כל .סורס

מסמך זה יציג את תהליך הרישום.

- 1. הקש את הכתובת https://aws.qwiklabs.com בדפדפן (נא לא להשתמש ב-Internet Explorer)
	- 2. יש ללחוץ על כפתור ה-Join על מנת להירשם כמשתמש חדש.

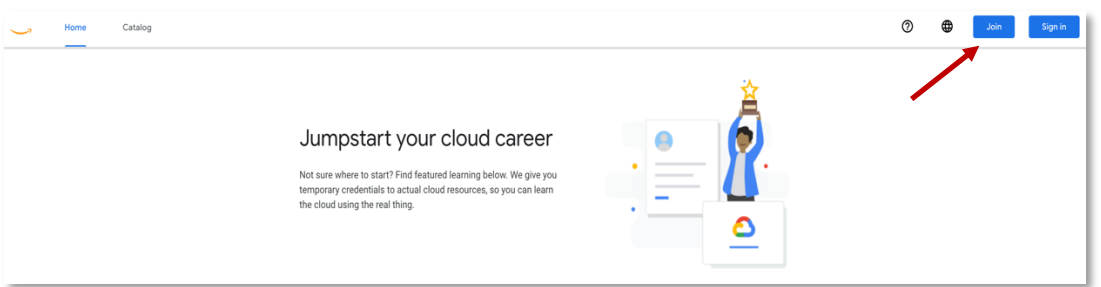

3. בחלון הבא תתבקשו למלא את הפרטים האישיים שלכם. <u>חשוב:</u> יש להירשם עם אותה כתובת דואר אלקטרוני עמה נרשמתם למערכת הלמידה!

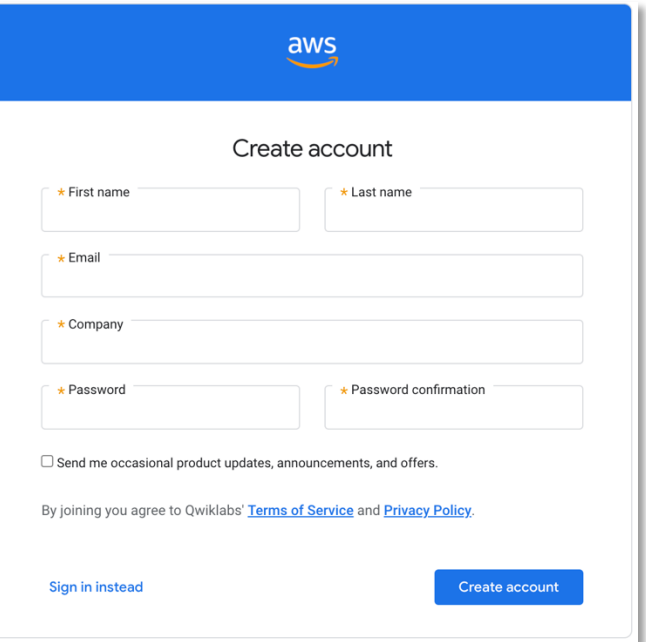

4. לאחר תהליך הרישום יתקבל דואר אלקטרוני לכתובת שעמה נרשמת. הכתובת ממנה יגיע איה ינורטקלאה ראודה *com.qwiklabs@noreply* :העדוה אשונ םע *Qwiklabs to Welcome*.

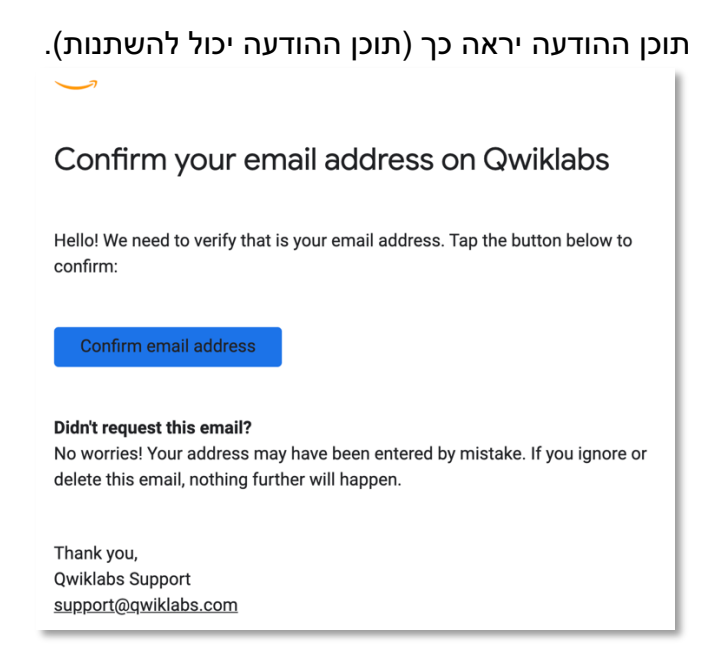

- .5 יש ללחוץ על כפתור ה-**Confirm email address על מנת לסיים את תהליך ההרשמה**.
- 6. מרגע סיום ההרשמה ניתן להשתמש בשם המשתמש והסיסמה שקבעת כדי להיכנס למערכת המעבדות בכל פעם שיש מעבדה בקורס אותו את/ה לוקח/ת.